# **Technische Beschreibung und Bedienungsanleitung**

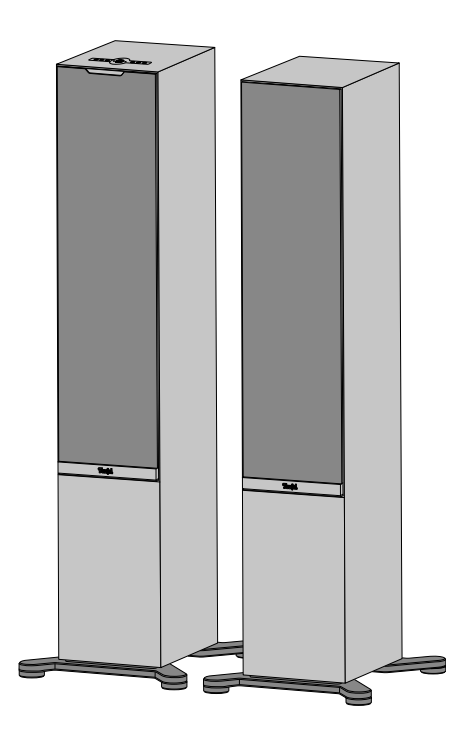

## **STEREO L 2**

Aktiv-Lautsprecher-Set

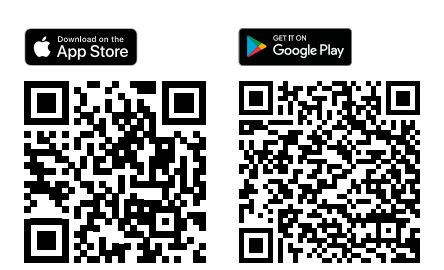

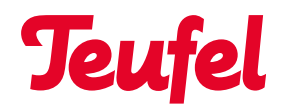

## Inhaltsverzeichnis

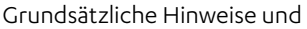

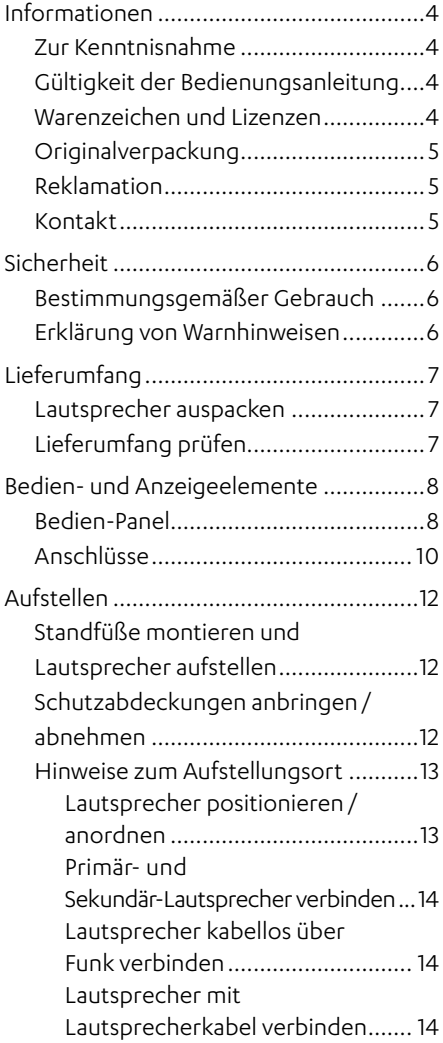

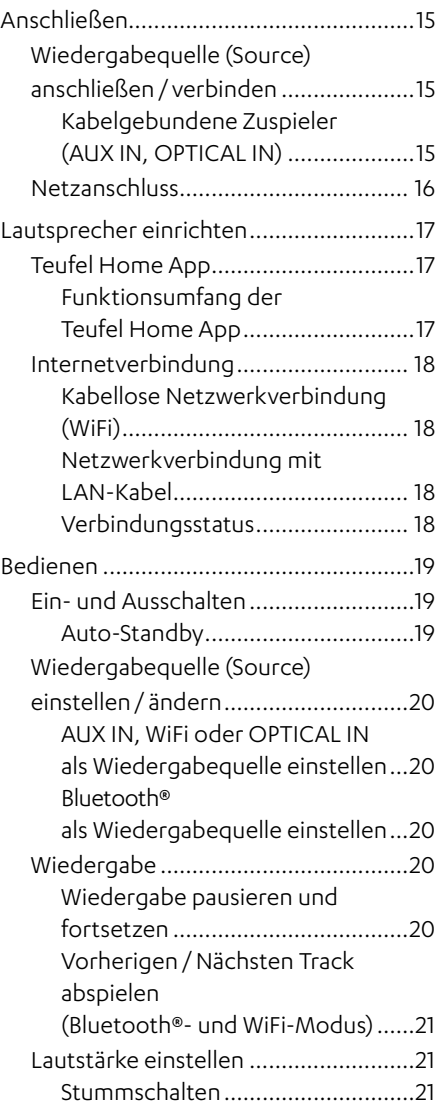

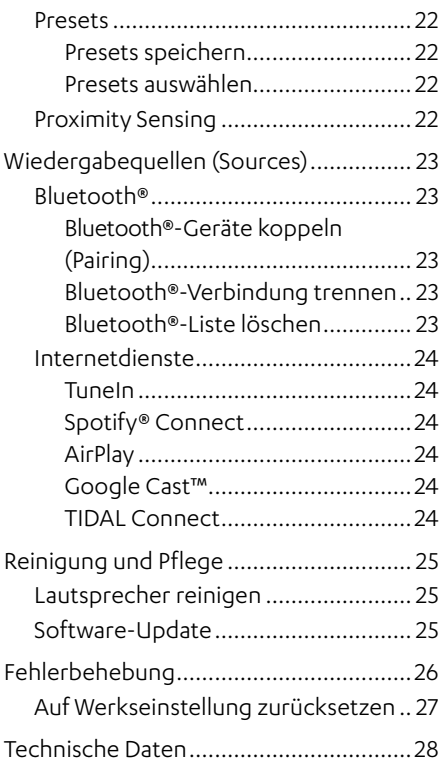

### <span id="page-3-0"></span>Grundsätzliche Hinweise und Informationen

### **Zur Kenntnisnahme**

Die Informationen in diesem Dokument können sich ohne vorherige Ankündigung ändern und stellen keinerlei Verpflichtung seitens der Lautsprecher Teufel GmbH dar.

Ohne vorherige schriftliche Genehmigung der Lautsprecher Teufel GmbH darf kein Teil dieser Bedienungsanleitung vervielfältigt, in irgendeiner Form oder auf irgendeine Weise elektronisch, mechanisch, durch Fotokopien oder durch Aufzeichnungen übertragen werden.

© Lautsprecher Teufel GmbH Teufel STEREO L 2 UM DE V1.2 PD

### **Gültigkeit der Bedienungsanleitung**

Die Bedienungsanleitung gilt ausschließlich für das Aktiv-Lautsprecher-Set STEREO L 2, nachfolgend auch "Lautsprecher" genannt.

### **Warenzeichen und Lizenzen**

© Alle Warenzeichen sind Eigentum ihrer jeweiligen Eigner und jegliche Verwendung durch Lautsprecher Teufel ist lizenziert.

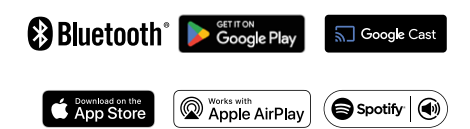

Bluetooth® ist eine eingetragene Marke der Bluetooth SIG, Inc.

Google Cast ist eine Marke von Google LLC.

Apple and AirPlay are trademarks of Apple Inc., registered in the U.S. and other countries and regions.

Spotify® unterliegt Lizenzen von Drittanbietern.

Die Lizenzen finden Sie auf: [https://developer.spotify.com/legal/](teufelaudio.com) [third-party-licenses/#embedded-sdk](teufelaudio.com)[third-party-license](teufelaudio.com)

TIDAL, TIDAL Connect und entsprechende Logos sind eingetragene Marken von Aspiro AB.

### <span id="page-4-0"></span>**Originalverpackung**

Falls Sie das Rückgaberecht in Anspruch nehmen wollen, müssen wir Sie bitten, die Verpackung unbedingt aufzubewahren.

Wir können die Lautsprecher nur mit Originalverpackung zurücknehmen. Leerkartons sind nicht erhältlich!

### **Reklamation**

Im Falle einer Reklamation benötigen wir zur Bearbeitung unbedingt folgende Angaben:

#### **1. Rechnungsnummer**

► Dem Kaufbeleg (der dem Lautsprecher beiliegt) oder der Auftragsbestätigung, die Sie als PDF-Dokument erhalten haben, entnehmen.

#### **2. Seriennummer**

► Der Rückseite des Lautsprechers entnehmen.

### **Kontakt**

Bei Fragen, Anregungen oder Kritik wenden Sie sich bitte an unseren Service:

#### **Lautsprecher Teufel GmbH**

BIKINI Berlin Budapester Straße 44 10787 Berlin (Germany)

#### **Telefon:**

Deutschland: +49 (0)30 217 84 217 Österreich: +43 12 05 22 3 Schweiz: +41 43 50 84 08 3 International: 0800 200 300 40 (toll-free)

#### **Online-Support:**

[teufelaudio.com/support](http://www.teufelaudio.com/support) [teufel.de/support](http://www.teufel.de/support)

#### **Kontakt:**

[teufelaudio.com/contact](http://www.teufelaudio.com/contact) [teufel.de/kontakt](http://www.teufel.de/kontakt)

### <span id="page-5-0"></span>**Bestimmungsgemäßer Gebrauch**

Das Lautsprecher-Set STEREO L 2 besteht aus zwei Aktiv-Lautsprechern (1× Primär-Lautsprecher, 1× Sekundär-Lautsprecher).

Die Lautsprecher dienen zur Wiedergabe von Audio über das Internet sowie von einem externen Zuspieler per WiFi, Bluetooth® oder Kabelverbindung

► Lautsprecher ausschließlich wie in dieser Bedienungsanleitung beschrieben verwenden.

Jede andere Verwendung gilt als nicht bestimmungsgemäß und kann zu Sachoder sogar zu Personenschäden führen.

Der Hersteller übernimmt keine Haftung für Schäden, die durch nicht bestimmungsgemäßen Gebrauch entstanden sind.

Die Lautsprecher sind zum Einsatz im privaten Bereich bestimmt.

#### Vor der Inbetriebnahme der Lautsprecher:

- ► Bedienungsanleitung und Safety-Booklet aufmerksam durchlesen.
- ► Anleitungen gut aufbewahren für späteres Nachschlagen und mögliche Weitergabe an Dritte.
	- ► Bei Weitergabe der Lautsprecher Anleitungen mit aushändigen.

### **Erklärung von Warnhinweisen**

Handlungsbezogene Warnhinweise stehen vor Handlungsschritten, aus denen eine Gefahr resultieren kann.

Abhängig davon, wie schwerwiegend die jeweilige Gefahr ist, sind die Warnhinweise in unterschiedliche Gefahrenstufen eingeteilt.

Nachfolgend sind die Gefahrenstufen mit den dazugehörigen Signalwörtern erläutert.

#### **ACHTUNG**

Mögliche Sachschäden.

#### **HINWEIS**

Zusätzliche Informationen und Tipps.

### <span id="page-6-0"></span>Lieferumfang

### **Lautsprecher auspacken**

► Karton vorsichtig öffnen, obere Halbschale entfernen und Lautsprecher behutsam aus dem Karton heben.

### **Lieferumfang prüfen**

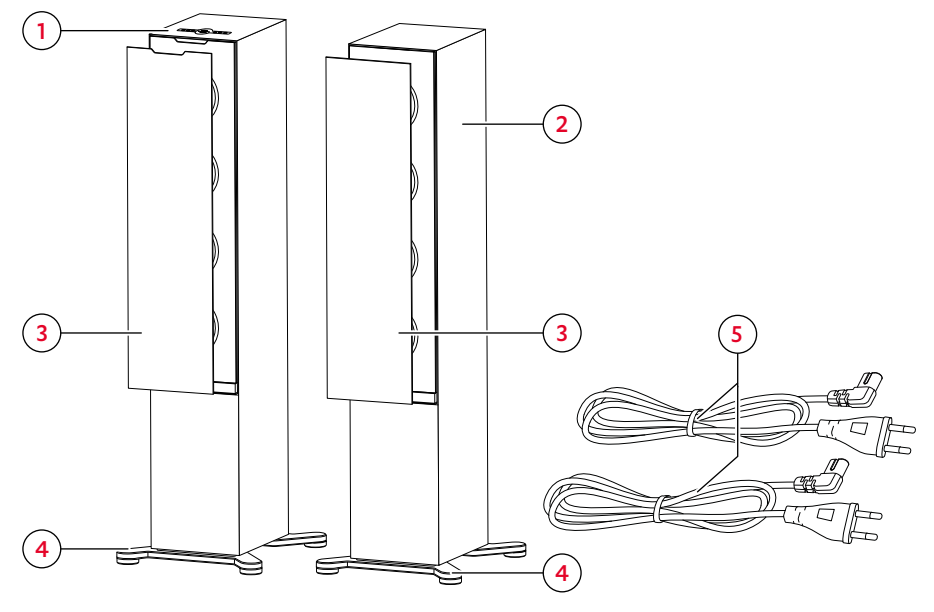

*Lieferumfang*

- (1) "STEREO L 2" Primär-Lautsprecher
- (2) "STEREO L 2" Sekundär-Lautsprecher
- (3) 2× Schutzabdeckung
- (4) 2� Standfuß
- (5) 2� Netzkabel, 1,80 m
- ► Lieferumfang auf Vollständigkeit prüfen.
- ► Lieferumfang auf Beschädigungen prüfen.
- ► Originalverpackung während der Garantiezeit aufbewahren.

### <span id="page-7-0"></span>Bedien- und Anzeigeelemente

### **Bedien-Panel**

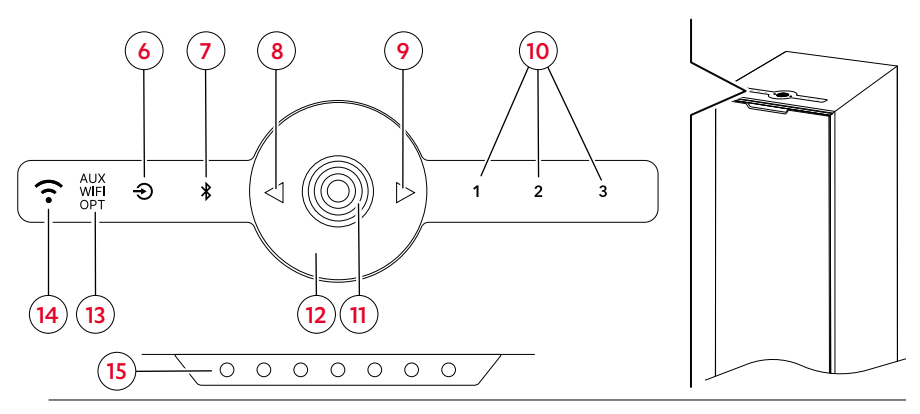

*Bedien-Panel und Status-LEDs am Primär-Lautsprecher*

#### Legende (Betätigung):

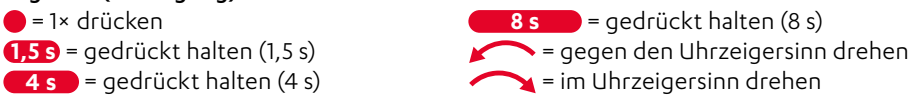

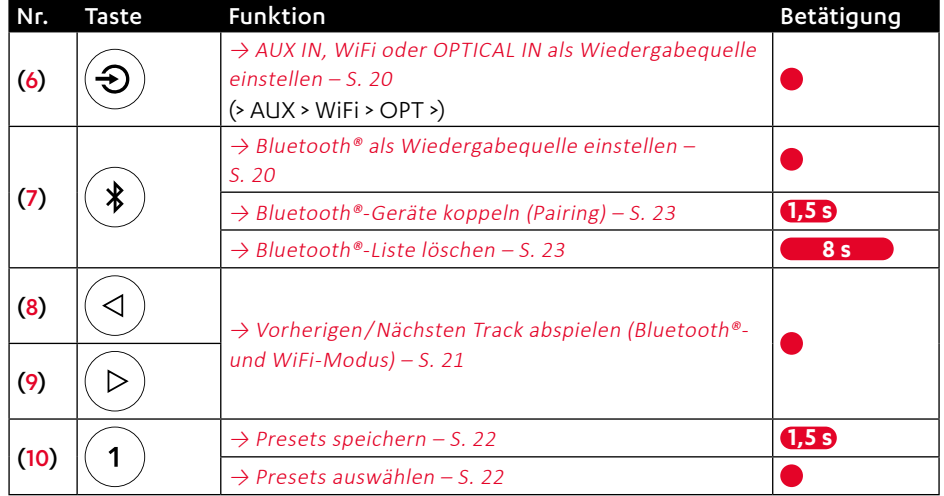

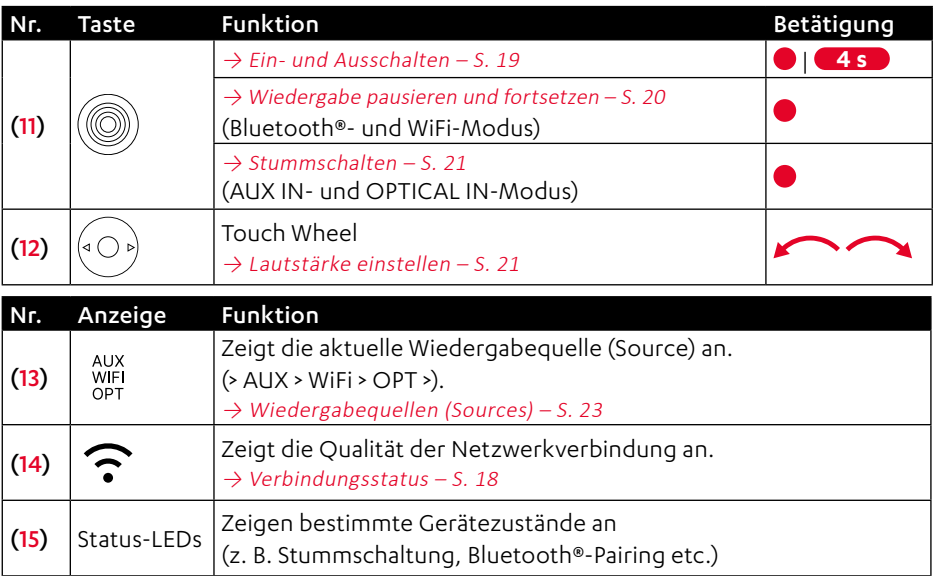

### <span id="page-9-0"></span>**Anschlüsse**

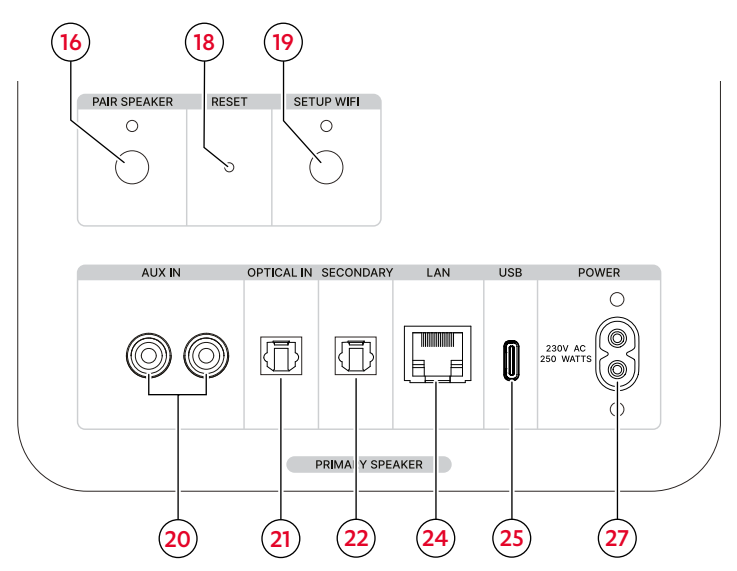

*Anschlüsse und Tasten am Primär-Lautsprecher*

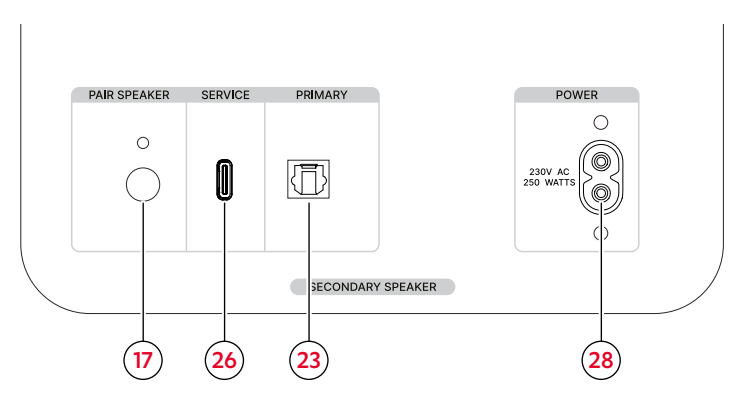

*Anschlüsse und Taste am Sekundär-Lautsprecher*

#### Legende (Betätigung):

 = 1� drücken **1,5 s** = gedrückt halten (1,5 s)

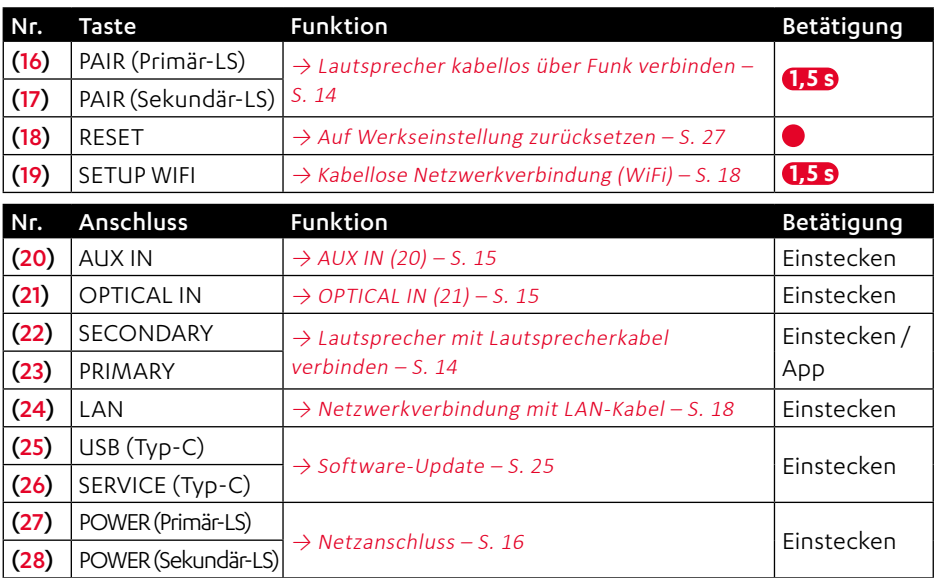

### <span id="page-11-0"></span>Aufstellen

### **HINWEIS**

Speziell auf diese Lautsprecher abgestimmtes Montagematerial (Kabel, Resonanzdämpfer und Wandhalter) erhalten Sie in unserem Webshop (Bereich "Zubehör").

### **Standfüße montieren und Lautsprecher aufstellen**

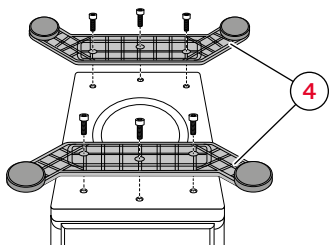

*Standfüße*

- 1. Lautsprecher vorsichtig zum Aufstellungsort tragen.  $\rightarrow$  Hinweise zum [Aufstellungsort](#page-12-1) – S. 13
- 2. Lautsprecher kopfüber auf eine weiche Unterlage stellen.
- 3. Standfüße (4) mit den mitgelieferten Schrauben an den Lautsprechern befestigen.
- ☑ Die Standfüße sind montiert.
- 4. Lautsprecher umdrehen und auf die Standfüße (4) auf einen stabilen und ebenen Untergrund stellen.
	- ► Auf einen festen Stand der Lautsprecher achten, um Vibrationen zu vermeiden.
- ☑ Die Lautsprecher sind aufgestellt.

### **Schutzabdeckungen anbringen / abnehmen**

### **HINWEIS**

Sie können die Lautsprecher mit oder ohne die beiliegenden Schutzabdeckungen verwenden. Ohne Schutzabdeckung werden insbesondere hohe Frequenzen klarer wiedergegeben.

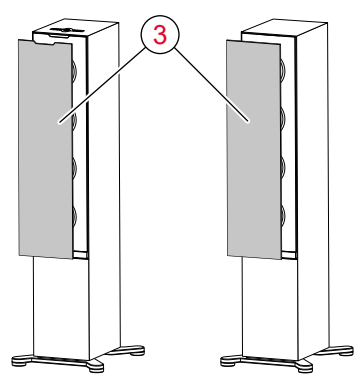

*Schutzabdeckung*

- ► Zum Anbringen Schutzabdeckung von vorne auf den Lautsprecher setzen, sodass die Schutzabdeckung magnetisch am Lautsprecher fixiert wird.
- ☑ Die Schutzabdeckung ist angebracht.
- ► Zum Abnehmen der Schutzabdeckung vorsichtig hinter die Schutzabdeckung greifen und diese langsam nach vorn vom Lautsprecher abziehen.
- ☑ Die Schutzabdeckung ist abgenommen.

### <span id="page-12-1"></span><span id="page-12-0"></span>**Hinweise zum Aufstellungsort**

- Trockene, staubfreie Umgebung.
- Ausreichende Belüftung.
- Nähe zu Wärmequellen und direkte Sonneneinstrahlung vermeiden.
- Anschlusskabel dürfen keine Stolperfallen bilden.

#### Lautsprecher positionieren/ anordnen

### **HINWEIS**

Die folgenden Angaben zur Positionierung bzw. Anordnung der Lautsprecher beziehen sich auf den "idealen Hörraum". in dem der Zuhörer mit ausreichendem Abstand zentral vor den Lautsprechern sitzt und sich keine Gegenstände (Tische o. Ä.) dazwischen befinden ( $\rightarrow$  "Aufstellung im Raum [\(exemplarisch\)"](#page-12-2)). Wenn Raum, Einrichtung oder andere Gegebenheiten eine optimale Platzierung verhindern, experimentieren Sie auf Basis der folgenden Angaben, welche Positionierung bzw. Anordnung in Ihrem Fall akustisch und optisch am besten funktioniert.

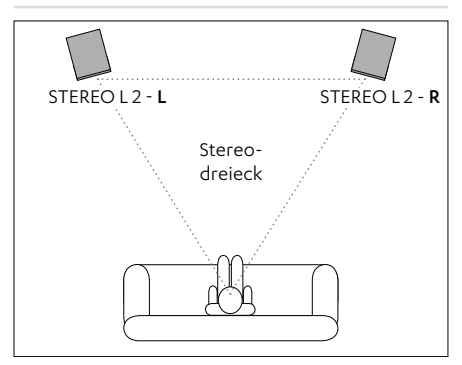

<span id="page-12-2"></span>*Aufstellung im Raum (exemplarisch)*

- Lautsprecher so aufstellen, dass Sie guten Zugriff auf das Bedien-Panel am Primär-Lautsprecher haben. Welche Position (L/R) der jeweilige Lautsprecher im Stereo-Verbund hat bestimmen Sie später über die Teufel Home App.
	- $\rightarrow$  Teufel Home App S. 17
- Lautsprecher möglichst in gleichem Abstand links / rechts vom Hörer aufstellen oder an der Wand befestigen.
- Lautsprecher sollten mit dem Zuhörer ein möglichst gleichseitiges Dreieck bilden (sogenanntes "Stereodreieck"; Entfernung zum Hörer = Entfernung zwischen den Lautsprechern).
- Je nach Lautsprecher und Aufstellort ist es sinnvoll, die Lautsprecher zum Hörplatz hin anzuwinkeln.

### <span id="page-13-0"></span>**Primär- und Sekundär-Lautsprecher verbinden**

### **HINWEIS**

Sie können die beiden Lautsprecher entweder kabellos über Funk verbinden oder kabelgebunden mit einem optischen Lautsprecherkabel (nicht im Lieferumfang enthalten). Geeignete Lautsprecherkabel erhalten Sie in unserem Webshop (Bereich "Zubehör").

#### <span id="page-13-1"></span>Lautsprecher kabellos über Funk verbinden

1. Taste PAIR (16) am Primär-Lautsprecher (1) für 1,5 Sekunden gedrückt halten.

Die LED oberhalb der Taste blinkt.

- ☑ Der Primär-Lautsprecher befindet sich im Pairing-Modus.
- 2. Taste PAIR (17) am Sekundär-Lautsprecher (2) für 1,5 Sekunden gedrückt halten.

Die LED oberhalb der Taste blinkt.

☑ Der Sekundär-Lautsprecher befindet sich ebenfalls im Pairing-Modus. Sobald sich die beiden Lautsprecher registrieren, stellen sie automatisch die Funkverbindung her.

Die LEDs oberhalb der beiden Tasten PAIR (16) / (17) an Primär- und Sekundär-Lautsprecher leuchten dauerhaft.

☑ Primär- und Sekundär-Lautsprecher sind miteinander verbunden.

#### <span id="page-13-2"></span>Lautsprecher mit Lautsprecherkabel verbinden

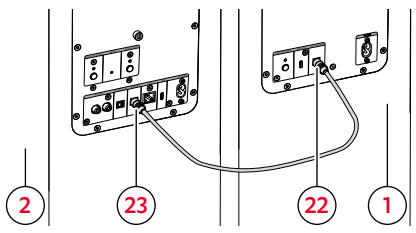

*Lautsprecherkabel anschließen*

- 1. Lautsprecherkabel (nicht im Lieferumfang enthalten) vom Primär-Lautsprecher (1) zum Sekundär-Lautsprecher (2) verlegen.
- 2. Lautsprecherkabel an beiden Lautsprechern anschließen:
	- ► Lautsprecherkabel an den Anschluss SECONDARY (22) des Primär-Lautsprechers (1) anschließen.
	- ► Lautsprecherkabel an den Anschluss PRIMARY (23) des Sekundär-Lautsprechers (2) anschließen.
- ☑ Primär- und Sekundär-Lautsprecher sind miteinander verbunden.

### **HINWEIS**

Nachdem die beiden Lautsprecher mit dem Lautsprecherkabel verbunden sind, muss die Verbindung zusätzlich in der Teufel Home App eingestellt werden.  $\rightarrow$  Teufel Home App – S. 17

### <span id="page-14-4"></span><span id="page-14-0"></span>**Wiedergabequelle (Source) anschließen / verbinden**

Abhängig von der jeweiligen Wiedergabequelle muss ein kabelgebundener Anschluss oder eine kabellose Verbindung zum Lautsprecher hergestellt werden, damit Sie das Audiosignal der Wiedergabequelle über die Lautsprecher ausgeben können.

- Kabelgebundener Anschluss (AUX IN, OPTICAL IN) [→ Kabelgebundene](#page-14-3) Zuspieler (AUX IN, [OPTICAL IN\)](#page-14-3) – S. 15
- Drahlose Verbindung via Bluetooth®  $\rightarrow$  Bluetooth® – S. 23
- Drahlose Verbindung via WiFi  $\rightarrow$  Internetdienste – S. 24

#### <span id="page-14-3"></span>Kabelgebundene Zuspieler (AUX IN, OPTICAL IN)

- 1. Alle Zuspielgeräte, die angeschlossen werden sollen, vom Stromnetz trennen (Netzstecker ziehen), um versehentliches Einschalten auszuschließen.
- 2. Zuspieler an die jeweiligen Anschlüsse (20) und (21) des Primär-Lautsprechers (1) anschließen.

### **HINWEIS**

Passende Kabel finden Sie in unserem Web-Shop.

#### <span id="page-14-1"></span>AUX IN (20)

- Zum analogen Anschließen eines kompatiblen Zuspielers.
- Anschluss mithilfe eines Stereo-Cinch-Kabels.
- Konfiguration des Zuspielers korrekt einstellen.

#### <span id="page-14-2"></span>OPTICAL IN (21)

- Zum Anschließen des optischen Digital-Tonausgangs eines Zuspielers (z. B. Fernseher).
- Anschluss mithilfe eines optischen Kabels mit TOSLINK-Stecker.

### <span id="page-15-1"></span><span id="page-15-0"></span>**Netzanschluss**

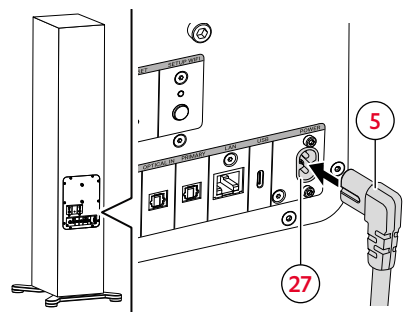

*Netzanschluss am Primär-Lautsprecher*

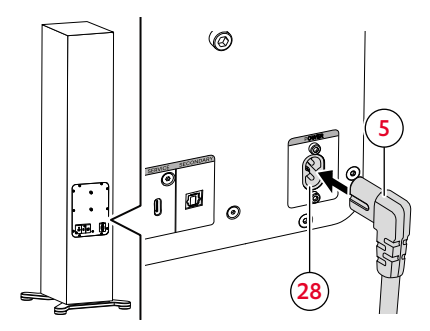

*Netzanschluss am Sekundär-Lautsprecher*

- 1. Erstes Netzkabel (5) an den Anschluss POWER (27) des Primär-Lautsprechers (1) anschließen.
- 2. Zweites Netzkabel (5) an den Anschluss POWER (28) des Sekundär-Lautsprechers (2) anschließen.
- 3. Beide Netzkabel (5) an eine Netzsteckdose anschließen.
- ☑ Die Lautsprecher sind angeschlossen.

### <span id="page-16-1"></span><span id="page-16-0"></span>**Teufel Home App**

In der Teufel Home App werden die Lautsprecher eingerichtet. Zusätzlich können Sie die Lautsprecher auch über die App bedienen.

1. Teufel Home App herunterladen.

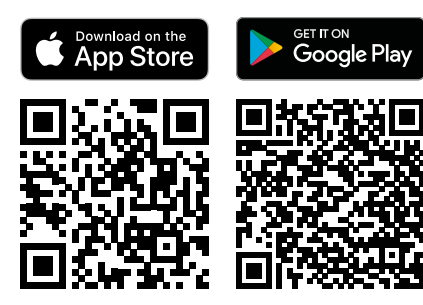

- 2. Lautsprecher einschalten.  $\rightarrow$  Fin- und [Ausschalten](#page-18-1) – S. 19
- 3. Lautsprecher mit dem Internet verbinden

 $\rightarrow$  Internetverbindung – S. 18

- 4. Anweisungen in der App folgen.
- ☑ Der Lautsprecher ist in der App eingerichtet und mit dem Internet verbunden.

Die Anzeige <sup>(14)</sup> leuchtet.

#### Funktionsumfang der Teufel Home App

Die Teufel Home App kann unter anderem für folgende Funktionen verwendet werden:

- ► Netzwerk einrichten.
- ► Firmware-Update durchführen.
- ► Helligkeit der LEDs einrichten.
- ► Presets einrichten.
- ► Internet Radio einrichten.
- Streaming Dienste einrichten.
- ► Wiedergabequelle (Source) einstellen/ ändern.Wiedergabe steuern (Play, Pause, Previous, Next, Stop, etc.).
- ► Lautstärke regeln.
- ► Equalizer einstellen.
- ► Automatische Funktionen einstellen (Auto-Off, Auto-Standby).

### <span id="page-17-4"></span><span id="page-17-0"></span>**Internetverbindung**

#### **HINWEIS**

Sie können den Primär-Lautsprecher entweder kabellos über WiFi mit dem Internet verbinden oder kabelgebunden mit einem LAN-Kabel (nicht im Lieferumfang enthalten). Der Sekundär-Lautsprecher wird nicht mit dem Internet verbunden.

#### **HINWEIS**

Sobald der Lautsprecher mit dem Internet verbunden ist, wird er als "Teufel STEREO L 2" in der Teufel Home App angezeigt.

#### <span id="page-17-2"></span>Kabellose Netzwerkverbindung (WiFi)

1. Taste SETUP WIFI (19) für 1,5 Sekunden gedrückt halten.

Die LED oberhalb der Taste blinkt.

- 2. Teufel Home App öffnen und Anweisungen in der App folgen.
- ☑ Der Lautsprecher ist mit dem Internet verbunden. Die Anzeige <sup>(14)</sup> leuchtet.

#### **HINWEIS**

Der WiFi-Setup-Modus wird nach 15 Minuten automatisch beendet.

#### <span id="page-17-3"></span>Netzwerkverbindung mit LAN-Kabel

- 1. LAN-Kabel an den Anschluss LAN (24) anschließen.
- 2. LAN-Kabel an einen Router anschließen.
- ☑ Der Lautsprecher ist mit dem Internet verbunden. Die Anzeige <sup>(14)</sup> leuchtet.

#### <span id="page-17-1"></span>Verbindungsstatus

Die Anzeige  $\widehat{\cdot}$  (14) zeigt die Qualität der Internetverbindung an.

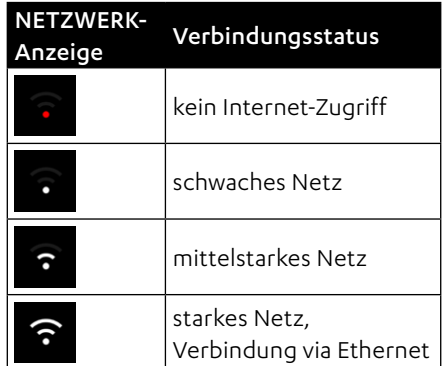

*Übersicht NETZWERK-Anzeige*

### <span id="page-18-0"></span>Bedienen

Sie können den Lautsprecher auf folgende Arten bedienen.

- Direkte Bedienung über die Bedienelemente am Lautsprecher.
- Bedienung über die Teufel Home App.  $\rightarrow$  Teufel Home App – S. 17

### <span id="page-18-1"></span>**Ein- und Ausschalten**

► Zum Einschalten Taste ((11) drücken.

Es kann bis zu 30 Sekunden dauern bis die Lautsprecher vollständig hochgefahren und betriebsbereit sind.

- ☑ Die Lautsprecher sind eingeschaltet. Die letzten Einstellungen (Zuspieler, Lautstärke etc.) sind aktiv.
- ► Zum Ausschalten Taste (2) (11) für 4 Sekunden gedrückt halten.
- ☑ Die Lautsprecher sind ausgeschaltet und nicht mehr mit dem WiFi verbunden. Alle LEDs sind aus.

### **HINWEIS**

Im ausgeschalteten Zustand, sind alle Funktionen des Lautsprechers inaktiv. Der Lautsprecher kann nicht über das WiFi eingeschaltet werden.

### **HINWEIS**

Ein Timer für das automatische Ausschalten (Auto-Off) der Lautsprecher kann über die Teufel Home App eingestellt werden.

 $\rightarrow$  Teufel Home App – S. 17

#### Auto-Standby

Nach 5 Minuten ohne Eingangssignal schalten die Lautsprecher automatisch in den Standby-Modus. Die Zeitspanne zum Wechsel in den Standby-Modus kann über die Teufel Home App geändert werden.  $\rightarrow$  Teufel Home App – S. 17

#### **HINWEIS**

Im Standby-Modus ist der Lautsprecher inaktiv aber mit dem WiFi verbunden. Der Lautsprecher kann somit weiterhin über das WiFi angesteuert werden.

Einschalten der Lautsprecher aus dem Standby-Modus beim:

- Abspielen einer Wiedergabequelle (Bluetooth®, WiFi, AUX IN, OPTICAL IN).
- Drücken einer Taste.

### <span id="page-19-4"></span><span id="page-19-0"></span>**Wiedergabequelle (Source) einstellen / ändern**

#### **HINWEIS**

Die Wiedergabequelle (Source) kann auch über die Teufel Home App eingestellt /geändert werden.  $\rightarrow$  Teufel Home App – S. 17

#### **HINWEIS**

Der Lautsprecher erkennt die aktive Wiedergabequelle automatisch, sofern diese zuvor eingerichtet wurde und ein Signal anliegt.

#### <span id="page-19-1"></span>AUX IN, WiFi oder OPTICAL IN als Wiedergabequelle einstellen

► Taste $(3)$  (6) drücken, um zur nächsten Wiedergabequelle zu wechseln (> AUX > WiFi > OPT >).

Die Anzeige <sup>AUX</sup> (13) zeigt die aktuelle Wiedergabequelle an.

☑ Wiedergabequelle ist eingestellt.

#### <span id="page-19-2"></span>Bluetooth® als Wiedergabequelle einstellen

- ► Taste $(*)$  (7) drücken. Die Taste $(*)$  (7) leuchtet weiß.
- ☑ Bluetooth® ist als Wiedergabequelle (Source) eingestellt. Der Lautsprecher sucht automatisch nach bereits gekoppelten Geräten (Bluetooth®- Liste). Registriert der Lautsprecher ein solches Gerät in der Umgebung, versucht er automatisch die Verbindung mit diesem Gerät herzustellen.

### **Wiedergabe**

► Wiedergabe über den eingestellten Zuspieler starten.

#### <span id="page-19-3"></span>Wiedergabe pausieren und fortsetzen

- ► Taste (() (11) drücken.
- ☑ Die Wiedergabe wird pausiert/ stumm geschaltet (Source abhängig).
- ► Taste ( 11) erneut drücken.
- ☑ Die Wiedergabe wird fortgesetzt/ laut geschaltet (Source abhängig).

#### <span id="page-20-1"></span><span id="page-20-0"></span>Vorherigen/ Nächsten Track abspielen (Bluetooth®- und WiFi-Modus)

### **HINWEIS**

Die Funktionen "Vorherigen Track abspielen"/"Nächsten Track abspielen" sind nur im Bluetooth®- und WiFi-Modus verfügbar.

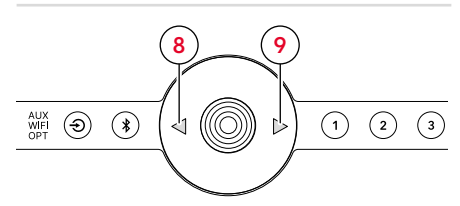

*Vorherigen/ Nächsten Track abspielen*

- ► Taste $($ ⊲) (8) drücken.
- ☑ Der aktuelle Track wird von vorne gestartet. (Wenn der Track mehr als 3 Sekunden abgespielt wurde.)
- ☑ Der vorherige Track wird gestartet. (Wenn der Track weniger als 3 Sekunden abgespielt wurde.)
- ► Taste $($   $\rhd$   $)$  (9) drücken.
- ☑ Der nächste Track wird gestartet.

#### <span id="page-20-3"></span>**Lautstärke einstellen**

#### **HINWEIS**

Auch die Lautstärkeeinstellung am Zuspieler hat Einfluss auf die Lautstärke des Lautsprechers.

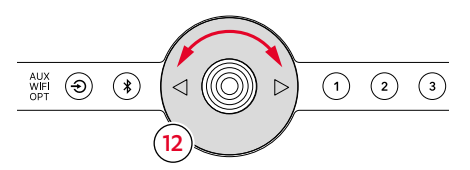

*Lautstärke einstellen mit dem TOUCH WHEEL*

- $\blacktriangleright$  Touch Wheel  $\langle \circ \cdot \rangle$  (12) gegen den Uhrzeigersinn drehen.
- ☑ Die Lautstärke wird reduziert.
- ► Touch Wheel  $(0)$  (12) im Uhrzeigersinn drehen.
- ☑ Die Lautstärke wird erhöht.

#### <span id="page-20-2"></span>**Stummschalten**

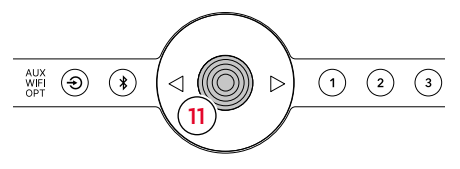

*Stummschalten*

(nur im AUX IN- und OPTICAL IN-Modus)

► Taste (() (11) drücken. Die drei mittleren Status-LEDs (15)

leuchten auf.

- ☑ Der Lautsprecher ist stumm geschaltet.
- ► Taste (11) erneut drücken.
- ☑ Der Lautsprecher ist laut geschaltet.

#### <span id="page-21-0"></span>**Presets**

Mit der Preset-Funktion können Radiosender, Playlisten oder Tracks gespeichert und schnell wieder aufgerufen werden.

### **HINWEIS**

Die Preset-Funktion kann nur mit kompatiblen Wiedergabequellen (Spotify® und TuneIn) verwendet werden.

#### <span id="page-21-1"></span>Presets speichern

- 1. Radiosender, Playlist, Track oder Podcast abspielen.
- **2.** Taste  $(1)(10)$  zwischen 1,5 und 4 Sekunden gedrückt halten.
- ☑ Das Preset wurde auf der ausgewählten Preset-Taste gespeichert.

#### <span id="page-21-2"></span>Presets auswählen

- ► Taste $(1)(10)$  drücken.
- ☑ Das ausgewählte Preset wird wiedergegeben.

### **Proximity Sensing**

Der Primär-Lautsprecher verfügt über einen Näherungssensor. Dieser bewirkt, dass der Lautsprecher berührungsfrei (ohne direkten Kontakt) auf Ihre Handgesten reagiert.

Wenn der Sensor Ihre Hand registriert, schaltet der Lautsprecher in den aktiven Zustand (u. a. Tasten-LEDs leuchten). Wenn Sie sich vom Gerät entfernen erlöschen die Tasten- bzw. Anzeige-LEDs:

- Taste  $\bigoplus$  (6)
- Taste $(*)$ (7)
- Taste  $(1)(10)$
- Anzeige **NUX** (13)

#### **HINWEIS**

Die Proximity-Sensing-Funktion kann über die Teufel Home App aktiviert und deaktiviert werden.

 $\rightarrow$  Teufel Home App – S. 17

### <span id="page-22-3"></span><span id="page-22-0"></span>Wiedergabequellen (Sources)

### <span id="page-22-4"></span>**Bluetooth®**

Über Bluetooth® wird ein kompatibler Zuspieler kabellos mit dem Lautsprecher verbunden. Zur Herstellung dieser Verbindung müssen Lautsprecher und Zuspieler zunächst gekoppelt werden.

#### **HINWEIS**

Der Lautsprecher speichert bis zu 7 Zuspieler, die ohne erneutes Koppeln automatisch verbunden werden, wenn Bluetooth® als Wiedergabequelle eingestellt ist (Bluetooth®-Liste).

#### <span id="page-22-1"></span>Bluetooth®-Geräte koppeln (Pairing)

#### **HINWEIS**

Die Wiedergabe wird über den Zuspieler gestartet und gesteuert.

- 1. Bluetooth®-Funktion am Zuspieler aktivieren.
- 2. Taste $(*)$  (7) für 1,5 Sekunden gedrückt halten. Die Taste  $(*)$  (7) blinkt weiß.
- ☑ Der Bluetooth® Pairing-Modus ist aktiviert.
- 3. Zuspieler nach Bluetooth®-Geräten suchen lassen.
	- ► Bedienungsanleitung des Zuspielers beachten.

4. In der Liste der Bluetooth®-Geräte den Lautsprecher "Teufel STEREO L2" auswählen.

Die Taste  $(*)$  (7) leuchtet weiß.

- ☑ Das Koppeln ist abgeschlossen, Bluetooth®-Gerät und Lautsprecher sind verbunden.
	- ► Lautsprecher als Ausgabegerät verwenden.

#### Bluetooth®-Verbindung trennen

► Bluetooth®-Funktion am Zuspieler deaktivieren.

#### oder

- ► Taste $(9)$  (6) drücken und Wiedergabequelle wechseln (AUX IN, WiFi oder OPTICAL IN).
- ☑ Die Bluetooth®-Verbindung wurde getrennt.

#### <span id="page-22-2"></span>Bluetooth®-Liste löschen

► Taste $(*)$  (7) für 8 Sekunden gedrückt halten.

Während des Löschvorgangs blinken alle Status-LEDs (15). Wenn der Löschvorgang abgeschlossen ist, leuchten die drei mittleren Status-LEDs auf.

☑ Die Bluetooth®-Liste wurde gelöscht.

### <span id="page-23-1"></span><span id="page-23-0"></span>**Internetdienste**

Sie haben die Möglichkeit verschiedene Internet-/WiFi-Dienste zu nutzen. Dafür muss der Lautsprecher mit dem Internet verbunden sein.

#### $\rightarrow$  Internetverbindung – S. 18

#### TuneIn

TuneIn Radio vereint Live-Sport, Musik, Nachrichten und Podcasts. TuneIn Radio ist direkt in die Teufel Home App integriert und kann ohne weitere Einrichtung genutzt werden.

#### Spotify® Connect

Verwenden Sie ihr Smartphone, Tablet oder Computer als Fernbedienung für Spotify.

► Auf [spotify.com/connect](http://spotify.com/connect) erfahren Sie mehr.

#### **AirPlay**

AirPlay ist eine Technologie von Apple, mit der sich Heim-Audiosysteme und Lautsprecher in jedem Raum steuern lassen - direkt Ihrem iPhone, iPad, HomePod oder Apple TV.

Spielen Sie einen Song gleichzeitig im Wohnzimmer und in der Küche ab oder regeln Sie die Lautstärke synchron in jedem Raum.

AirPlay wird aktiviert, wenn Ihr Lautsprecher mit dem Netzwerk verbunden ist, eine weitere Einrichtung ist nicht erforderlich.

#### Google Cast™

Google Cast ist eine Funktion, die es Ihnen ermöglicht, Ihre bevorzugte Musik direkt von Ihrem Telefon, Tablet oder Laptop auf Ihre Lautsprecher zu übertragen. Sie können Ihre Lautsprecher bequem mit den Apps steuern, die Sie bereits auf Ihrem Android-Smartphone oder -Tablet, iPhone®, iPad®, Mac®- oder Windows®- Laptop oder Chromebook nutzen und schätzen.

#### TIDAL Connect

TIDAL ist ein Streaming-Dienst für alle Musikfans. Mit TIDAL Connect kannst du deine Lieblingsmusik von der TIDAL-App direkt auf deine Geräte streamen. TIDAL Connect ermöglicht es Hörern, die TIDALmobile App als Controller zu verwenden, um TIDAL über alle ihre Lieblingsgeräte mit TIDAL Connect zu genießen.

► Mehr Infos unter <https://tidal.com/connect>

#### <span id="page-24-0"></span>**Lautsprecher reinigen**

#### **ACHTUNG**

#### **Sachschäden durch unsachgemäßes Reinigen!**

Das Verwenden von nicht geeigneten Reinigungsmitteln kann zu Verfärbungen und Zerstörungen der Oberfläche führen.

- ► Keine Feuchtigkeit ins Innere gelangen lassen.
- ► Lautsprecher nur mit einem trockenen und weichen Tuch reinigen.
- 1. Staub und leichte Verschmutzungen mit einem trockenen Ledertuch entfernen.
- 2. Hartnäckige Flecken mit mildem Seifenwasser leicht angefeuchtetem Tuch entfernen.
- 3. Feuchte Flächen anschließend mit einem trockenen und weichen Tuch ohne Druck trocken reiben.
- ☑ Der Lautsprecher ist gereinigt.

### <span id="page-24-1"></span>**Software-Update**

Die Software des Lautsprechers wird weiter entwickelt. Ist der Lautsprecher mit dem WiFi verbunden, werden Software-Updates automatisch installiert.

Das Update kann auch manuell über die Anschlüsse USB (25) und SERVICE (26) installiert werden.

#### **HINWEIS**

Automatische Updates können Sie auch mit der Teufel Home App planen.  $\rightarrow$  Teufel Home App – S. 17

## <span id="page-25-0"></span>Fehlerbehebung

► Folgende Hinweise befolgen, um mögliche Störungen zu beheben:

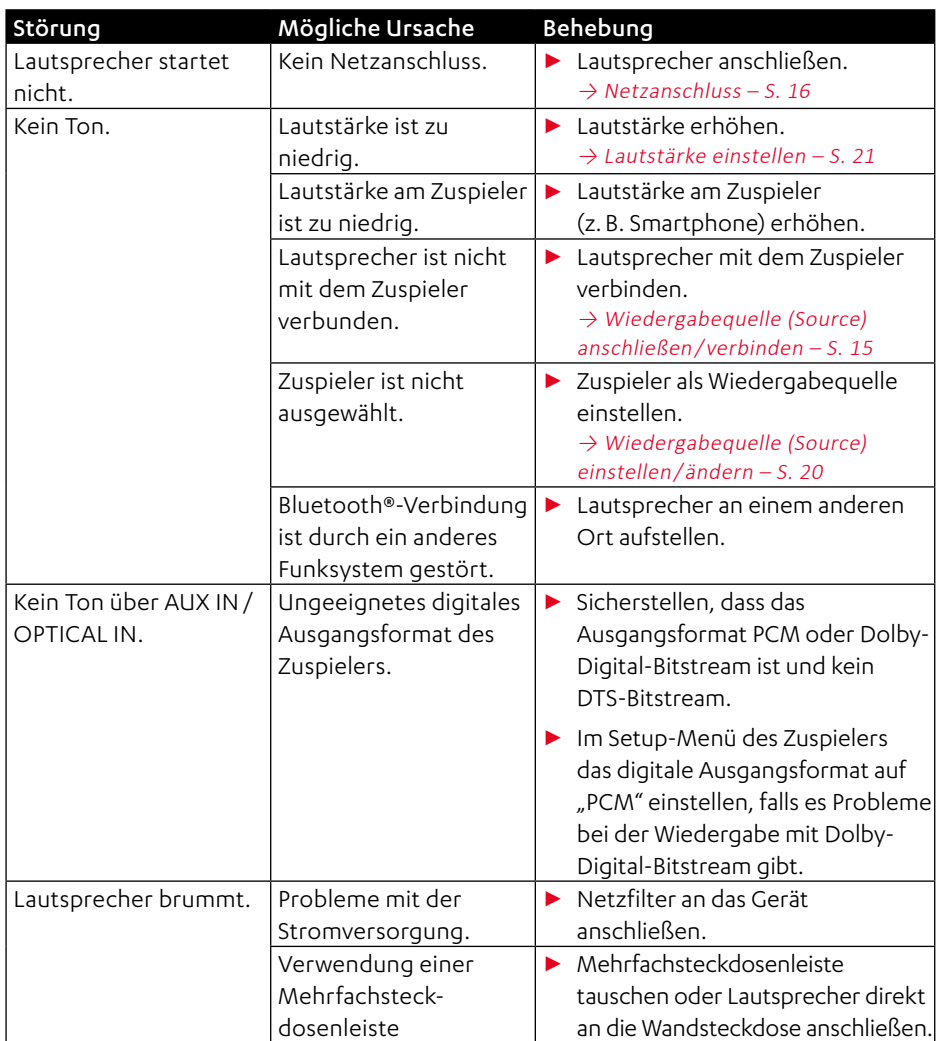

### <span id="page-26-1"></span><span id="page-26-0"></span>**Auf Werkseinstellung zurücksetzen**

### **HINWEIS**

Alle Benutzereinstellungen und Daten werden gelöscht und auf den Werkszustand zurückgesetzt.

- ► Taste RESET (18) mit einem spitzen Gegenstand (z. B. einer Büroklammer) drücken.
- ☑ Der Lautsprecher ist auf die Werkseinstellungen zurückgesetzt. Alle persönlichen Einstellungen wurden gelöscht.

### <span id="page-27-0"></span>Technische Daten

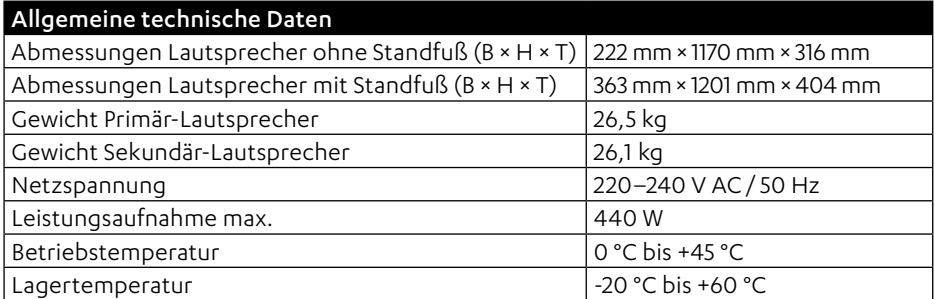

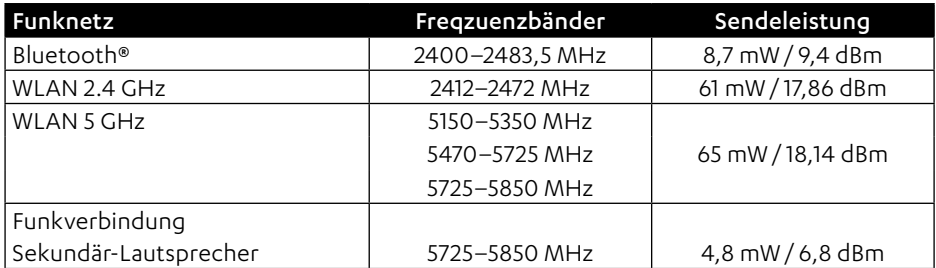

Hiermit erklärt Lautsprecher Teufel GmbH, dass das Lautsprecher-Set STEREO L 2 der Richtline 2014/53/EU entspricht. Der vollständige Text der EU-Konformitätserklärung ist unter folgender Internetadresse verfügbar:

[teufel.de/konformitaetserklaerungen](http://www.teufel.de/konformitaetserklaerungen) [teufelaudio.com/declaration-of-conformity](http://www.teufelaudio.com/declaration-of-conformity)

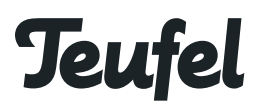

Bei Fragen, Anregungen oder Kritik wenden Sie sich bitte an unseren Service:

#### Lautsprecher Teufel GmbH

BIKINI Berlin Budapester Straße 44 10787 Berlin (Germany)

[teufelaudio.com](http://www.teufelaudio.com) [teufel.de](http://www.teufel.de) [teufel.ch](http://www.teufel.ch) [teufelaudio.at](http://www.teufelaudio.at) [teufelaudio.nl](http://www.teufelaudio.nl) [teufelaudio.be](http://www.teufelaudio.be) [teufelaudio.fr](http://www.teufelaudio.fr) [teufelaudio.pl](http://www.teufelaudio.pl) [teufelaudio.it](http://www.teufelaudio.it) [teufelaudio.es](http://www.teufelaudio.es)

#### Telefon:

Deutschland: +49 (0)30 217 84 217 Österreich: +43 12 05 22 3 Schweiz: +41 43 50 84 08 3 International: 00800 200 300 40 (toll- free)

Online-Support: [teufelaudio.com/support](http://www.teufelaudio.com/support) [teufel.de/support](http://www.teufel.de/support)

Kontakt: [teufelaudio.com/contact](http://www.teufelaudio.com/contact) [teufel.de/kontakt](http://www.teufel.de/kontakt)

Alle Angaben ohne Gewähr. Technische Änderungen, Tippfehler und Irrtum vorbehalten.